## 【保護者様向け】 進級の手続き方法①

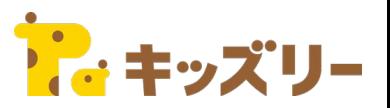

## ①保護者アプリの「・・・」をタップし、 「各種手続き・招待」をタップします。

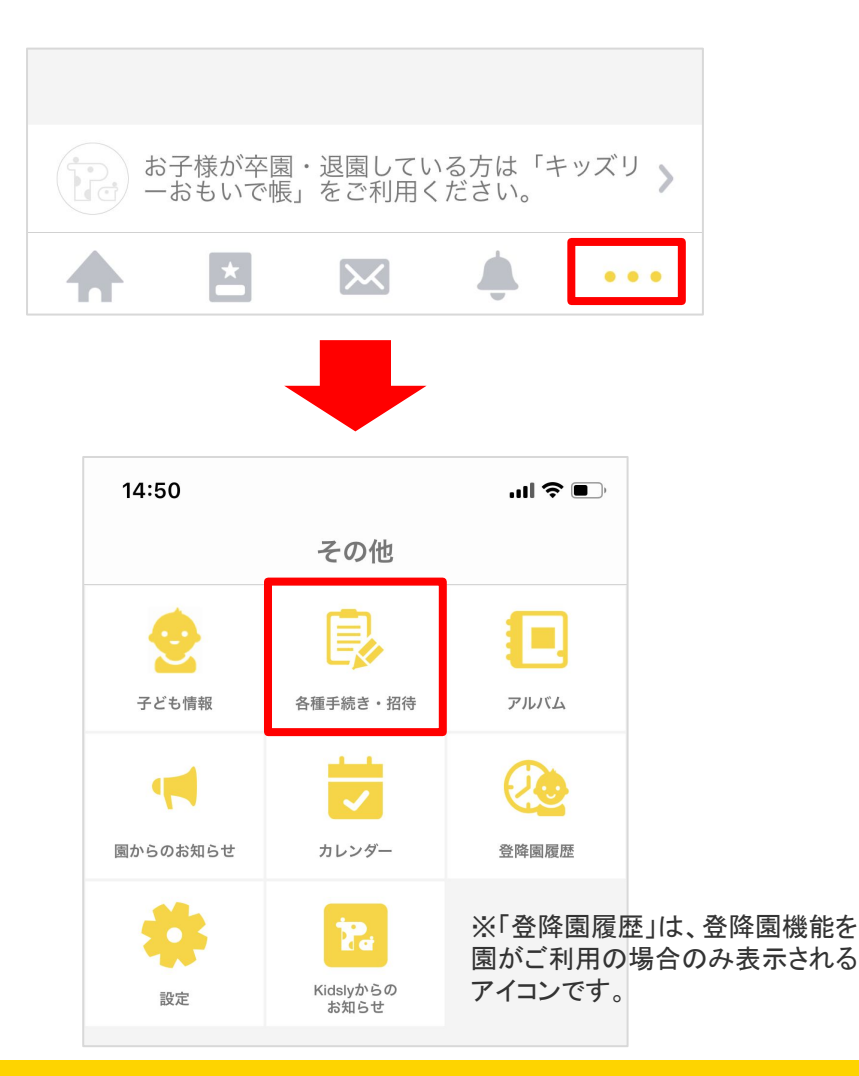

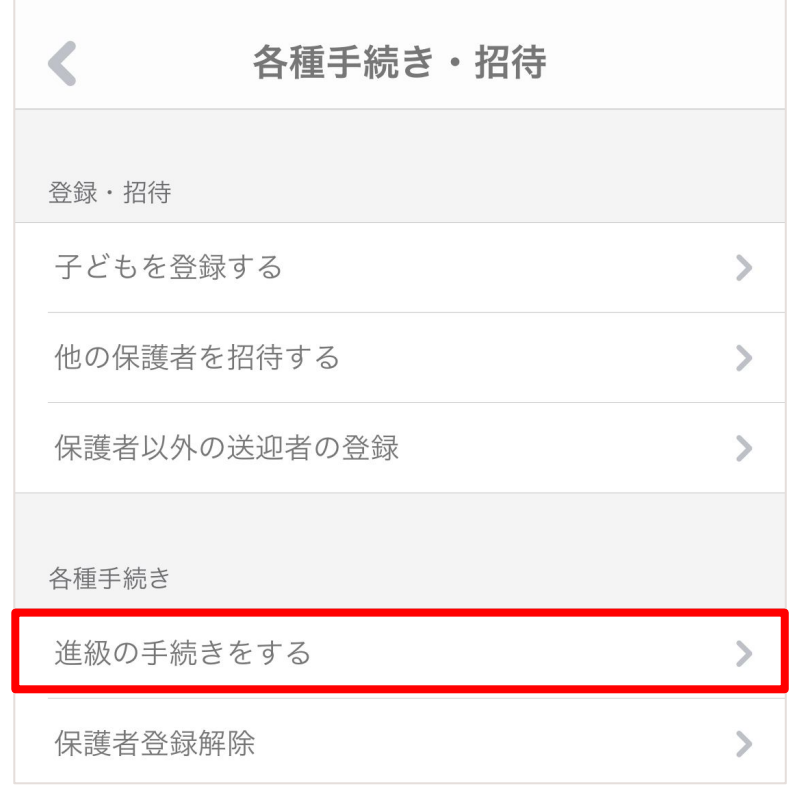

②「進級の手続きをする」をタップします。

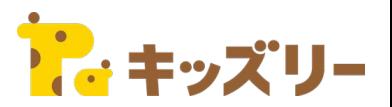

③進級させるお子さまの名前をタップし、 次年度のクラスコードを入力し、「確認する」を タップします。 ※クラスコードは園から配布されます。

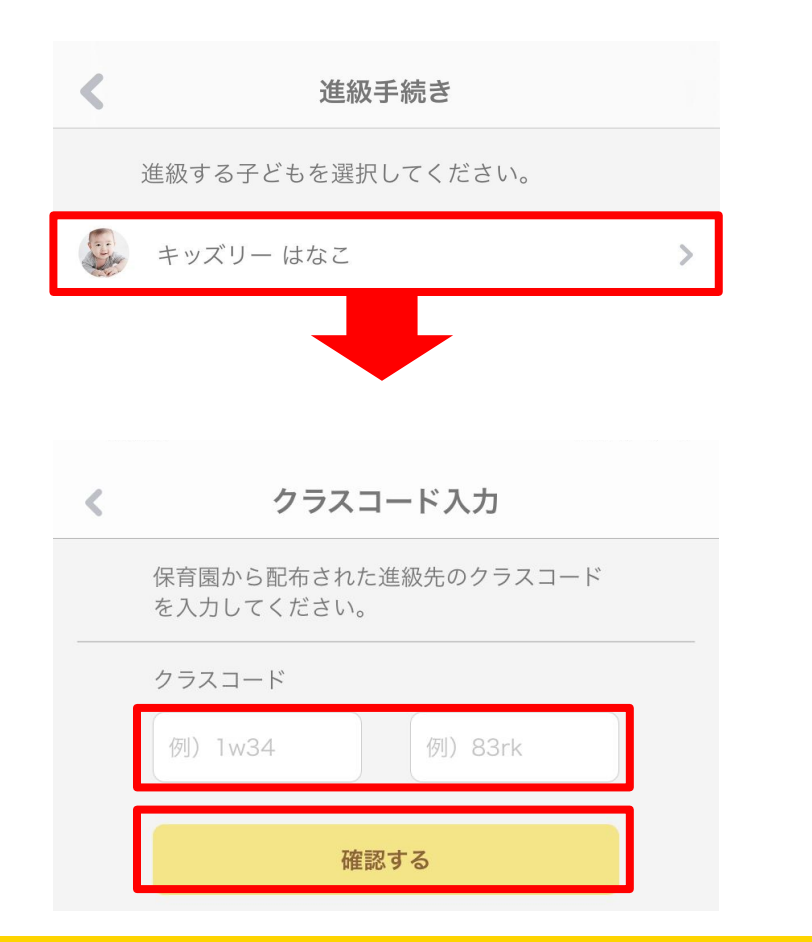

④次年度の進級先クラスが正しい場合、 「はい」を タップします。

※正しくない場合は、「再入力する」をタップし、園にクラスコードを再度 確認してください。

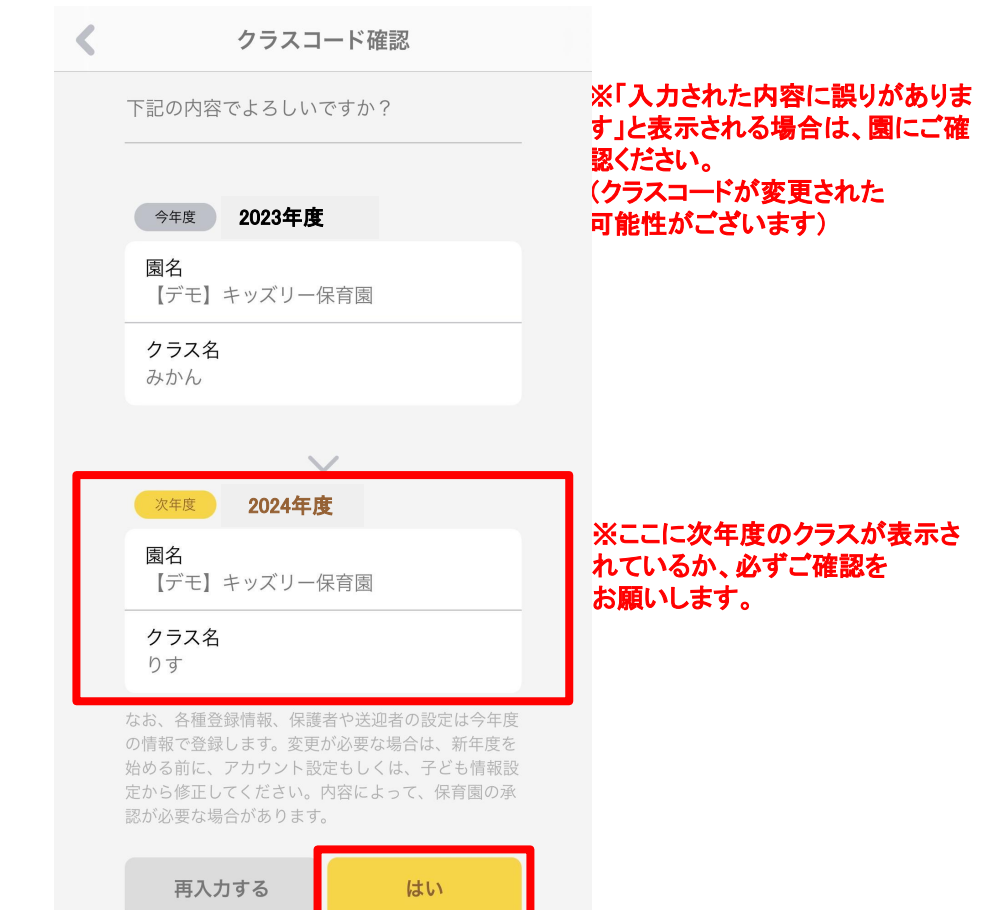